# **Control acceso F6**

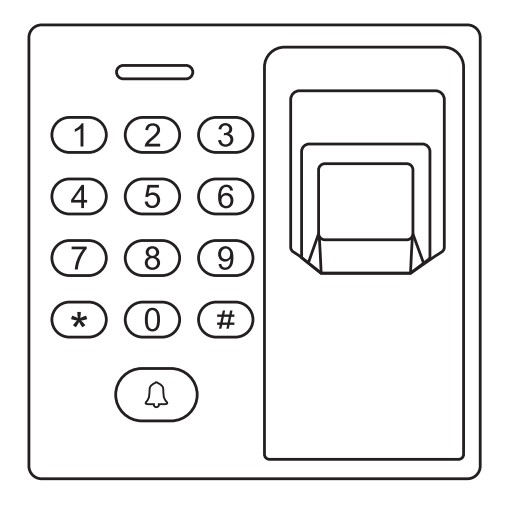

Manual de usuario

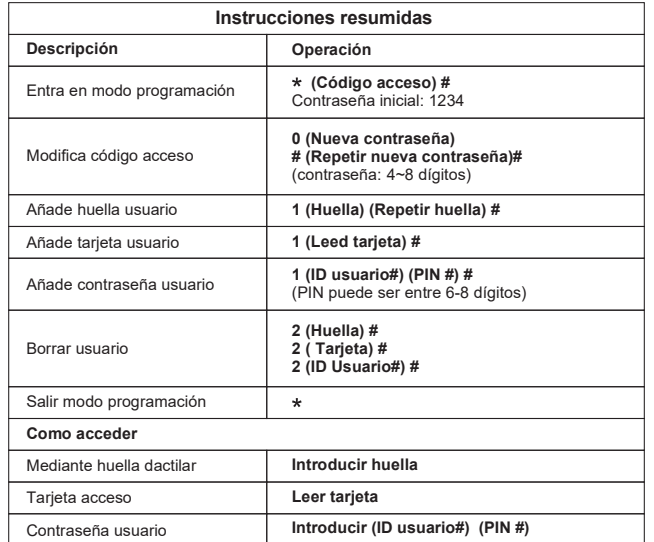

# alarmaszoom

# **INTRODUCCIÓN**

F6 es un dispositivo para control de accesos. Soporta huella dactilar, tarjeta, o PIN lo que ofrece a los usuarios mas opciones para el acceso. También es posible la descarga de datos de los usuarios mediante conexión USB.

#### **Principales características :**

- Método de verificación: Huella dactilar, tarjeta ID, PIN ·
- ·Capacidad de usuarios: 500 huellas, 2000 tarjetas ID, 500 PINs de usuarios
- ·Interface de tarjetas: 125 Khz EM Card/Tag
- ·Longitud PIN: De 6 a 8 dígitos
- ·Soporta copia de la información mediante una conexión USB
- ·Uso de terceras partes, como bloqueo eléctrico, sensor de puertas, botón de salida o alarma.
- ·Protocolo Wiegand 26 bits
- ·Código programable para instalaciones
- ·Función timbre de puerta
- ·Disponible un relé
- ·Función en modo pulso / modo conmutador

# **Especificaciones técnicas**

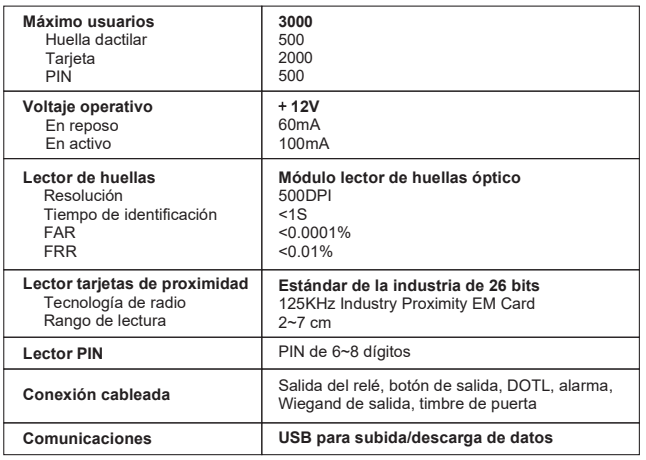

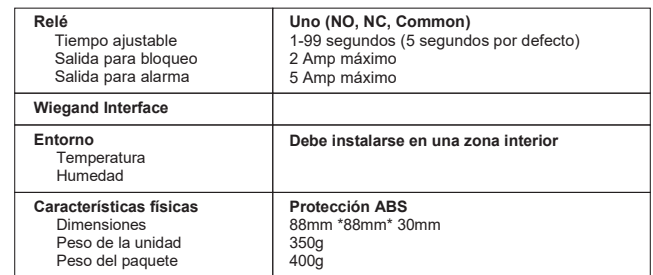

# **Contenido**

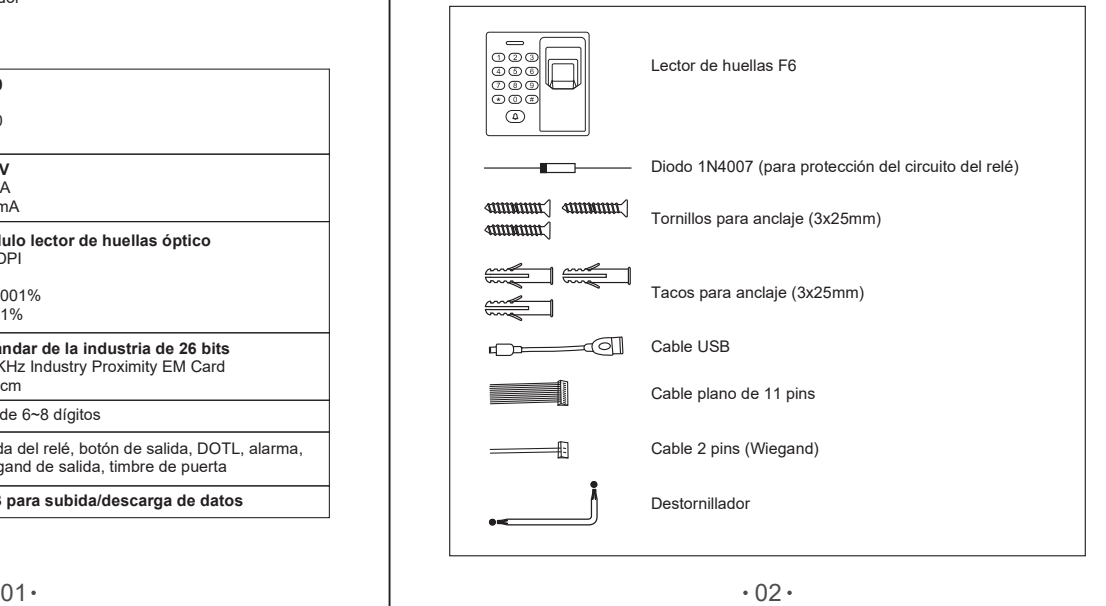

# **INSTALACIÓN**

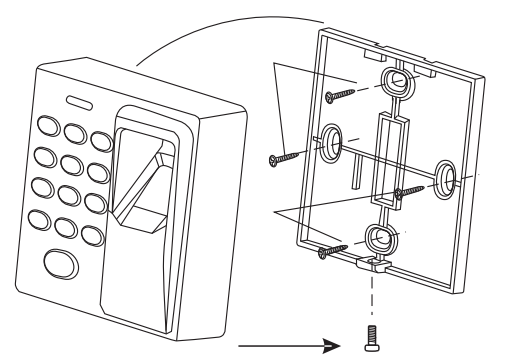

#### **Cableado**

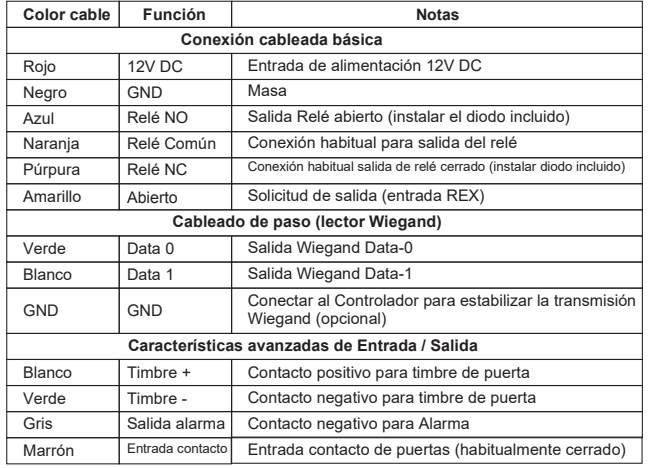

**Diagrama de conexiones**

Bloqueo 1: Bloqueo u operador de Puerta Bloqueo 2: Bloqueo o control de magnético

**Conexiones de alimentación habituales:**

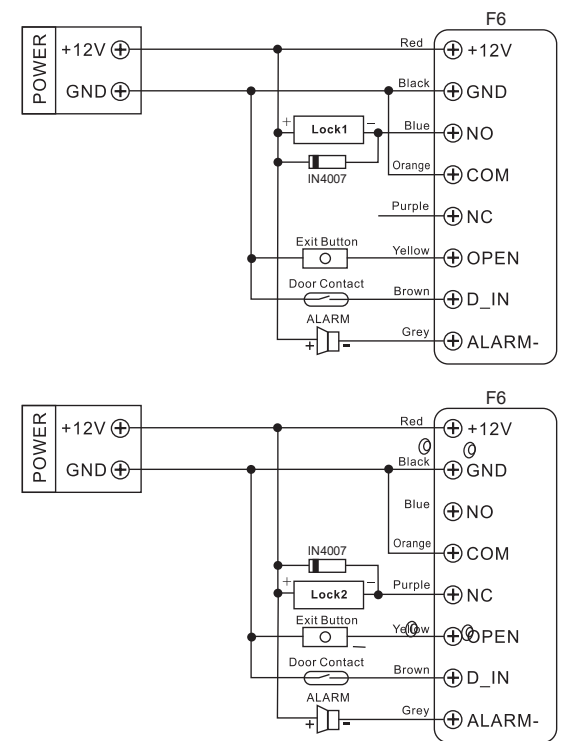

Atención: Instalar un 1N4007 o un diodo equivalente es necesario al usar una fuente de alimentación habitual. De otra forma, el lector se dañará (diodo 1N4007 incluido)

alarmaszoom

#### **Alimentación del Control de Acceso:**

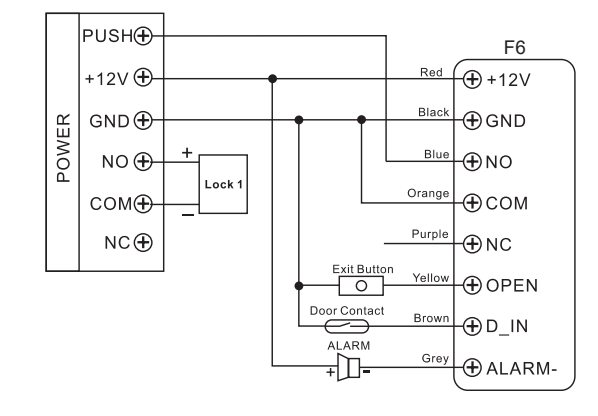

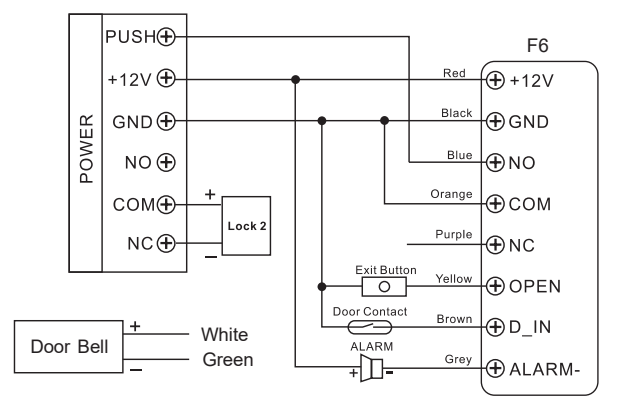

# **PROGRAMACIÓN**

**Programación 1 ---------------- Huellas dactilares, Tarjetas y PINs**

#### **INFORMACIÓN GENERAL DE PROGRAMACIÓN**

- ·**Número ID de usuario:** Asigna un número ID de usuario a las huellas, tarjetas o PINs para llegar el control. El número ID puede ser un número entre 1 y 9999. No puede ser precedido de ceros.
- ·**IMPORTANTE:** El PIN del usuario debe usar el ID del mismo usuario para acceder.
- ·**Tarjeta de proximidad:** Son compatibles tarjetas de proximidad estándar de 125KHz. ·**PIN:** Cualquier número de 6~8 dígitos
- 

# **AÑADIR HUELLA(S) DE USUARIO**

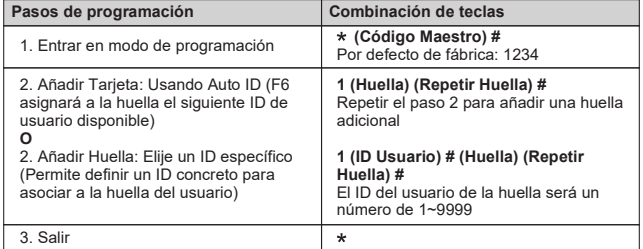

# **AÑADIR TARJETA(S) DE USUARIO**

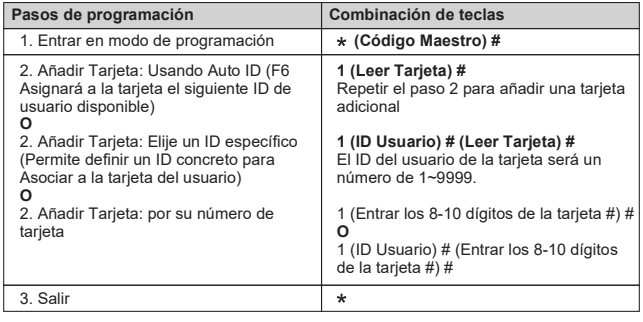

# **AÑADIR PIN(S) DE USUARIO**

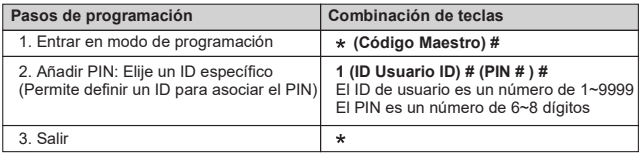

# **BORRAR HUELLA(S) DE USUARIO, TARJETA(S) O PIN(S)**

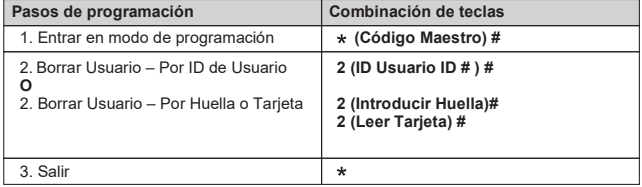

# **Programación 2 ------------------------------- Configurar teclado F6**

Cambie los ajustes de configuración según su aplicación (opcional). **Configuración múltiple** Las configuraciones se pueden cambiar a la vez: entre en modo de programación, cambie las configuraciones deseadas, por último salga al modo de programa.

## **CONFIGURAR CÓDIGO MAESTRO**

El código Maestro se utiliza para prevenir un acceso no autorizado al sistema. Para poder Configurar su F6, necesita un código Maestro (por defecto es 1234). Le recomendamos modificar su código Maestro antes de usar su teclado F6 a diario.

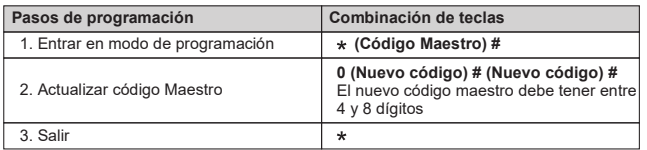

#### **CONFIGURACIÓN DEL RELÉ**

La configuración del relé establece el comportamiento que tendrá el relé de salida durante la activación.

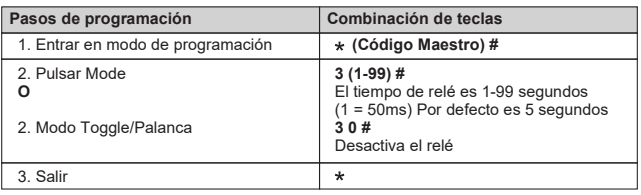

# **ALARMA POR PUERTA ABIERTA MUCHO TIEMPO (DOTL)**

Esta configuración necesita de un sensor externo

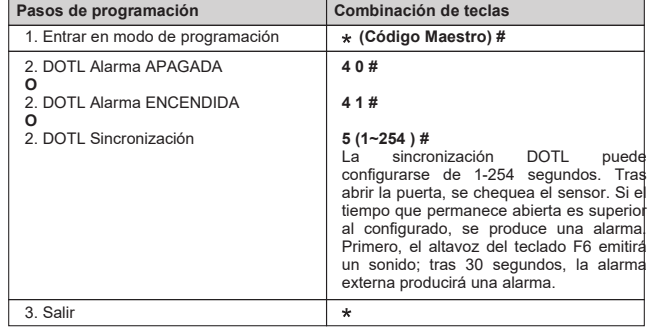

#### **AJUSTES DE LA ALARMA STRIKE-OUT**

Se activa una alarma tras 8 fallos de huella/tarjeta/PIN en 10 minutos. Configuración de fábrica es OFF. Esta alarma se desactiva al introducir una huella/tarjeta/PIN válido.

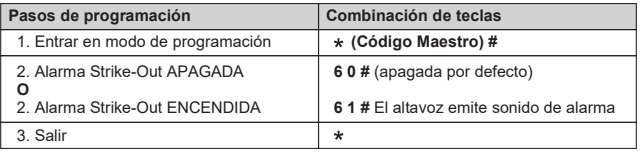

# **Programación 3----------------------------- Aplicaciones avanzadas**

#### **REGISTRAR HUELLA/TARJETA MAESTRA**

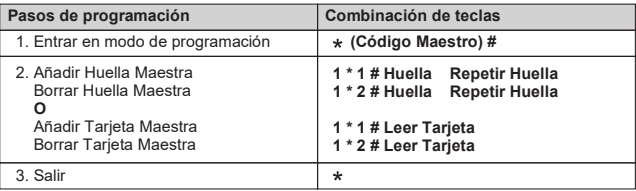

#### **CONFIGURACIÓN DEL SISTEMA**

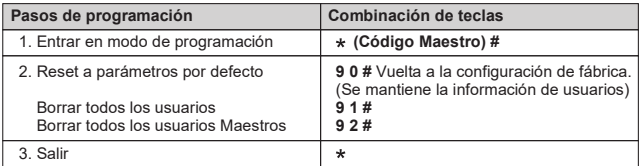

#### **RESPUESTA VISUAL**

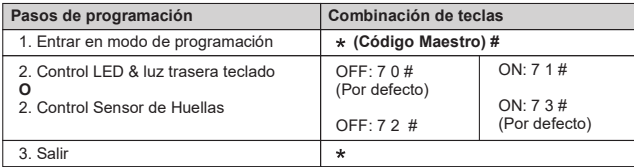

# **OTROS**

# **1. Operaciones de los Usuarios:**

#### **Abrir la puerta:**

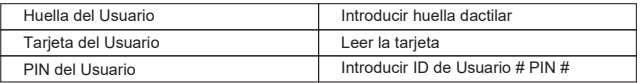

**Detener Alarma:** Introducir una huella, leer una tarjeta o introducir el ID # PIN # valido. También es posible introducir el Código Maestro #

# **2. Operaciones del Maestro (Huella / Tarjeta Maestro)**

#### **Para Añadir usuarios con la Huella de Maestro**

Maestro Añade Huella Introduce Huella del Usuario/Tarjeta Maestro Añade Huella

**Para Borrar usuarios con la Huella del Maestro**  Maestro Borra Huella Introduce Huella del Usuario/Tarjeta Maestro Borra Huella

#### **Para Añadir usuarios con la Tarjeta del Maestro**

Maestro Añade Tarjeta Introduce Huella del Usuario/Tarjeta Maestro Añade Tarjeta

#### **Para Borrar usuarios con la Tarjeta del Maestro** Maestro Borra Tarjeta Introduce Huella del Usuario/Tarjeta Maestro Borra Tarjeta

# **3. Indicaciones mediante Sonido y Luz**

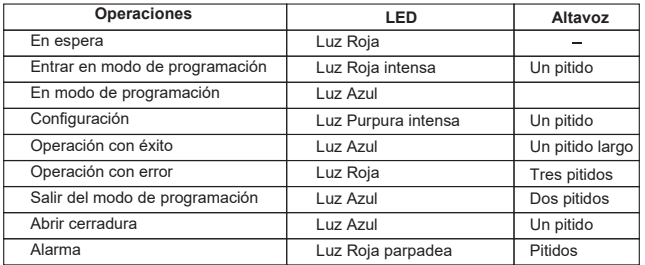

#### **4. Operación de paso**

F6 puede funcionar como un lector Wiegand de salida para el controlador. En este modo,el teclado F6 soporta una salida Wiegand de 26 bits, por lo que las lineas de datos Wiegand pueden ser conectadas a cualquier controlador que soporte esta entrada.

El diagrama de conexiones es el siguiente:

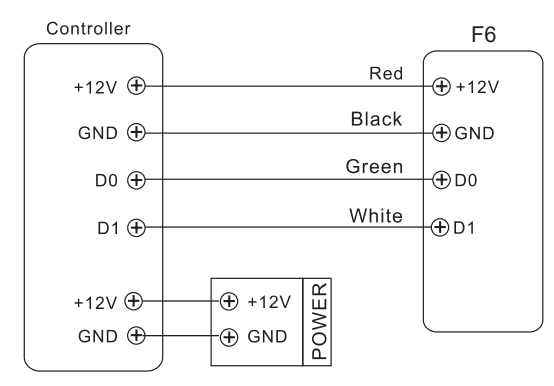

#### **CONFIGURAR ID DEL DISPOSITIVO**

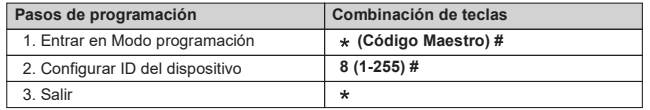

#### **Transmisión del teclado**

El lector F6 transmitirá los datos del PIN cuando reciba la última tecla (#) tras el código PIN. Formato: Número ID del Usuario Ejemplo: Número ID del usuario: 56, y código PIN: 123456 Pulsar 56 # 123456#, entonces, el formato de salida será: 00000056

#### **Transmisión de la Huella**

El lector F6 transmitirá el número ID de la huella tras recibir una huella válida. Formato: ID del dispositivo + Número ID de la huella Ejemplo: ID de la huella es 123, el ID del dispositivo es 2 Pulsar para capturar la huella, el formato de salida será: 00200123

#### **Transmisión de Tarjeta**

El lector F6 transmitirá los datos de la tarjeta tras su lectura. No importa si la tarjeta es válida o no.

**Formato:** Numero de Tarjeta ( 8 o 10 dígitos)

#### **5. Descarga / Subida de información de Usuarios mediante USB**

F6 permite descargar toda la información de los usuarios (Huellas, Tarjetas, PIN) mediante su conexión USB.

#### **Descarga:**

- 1. Conectar el F6 con una memoria Flash o similar mediante el cable USB suministrado. El LED parpadeará en color rojo.
- 2. Introduzca \* Código Maestro #

El LED cambiará a color purpura, y escuchará un pitido largo. El LED brillará en azul para indicar que la información de los usuarios se ha descargado con éxito.

#### **Subida:**

- 1.Conectar una memoria Flash con otro lector F6 (NO debe tener información de usuarios) mediante el cable USB.
- 2.Introduzca \* Código Maestro #

 El LED cambiará a color púrpura, y escuchará un pitido largo. El LED brillará en azul para indicar que la información de los usuarios ha sido subida con éxito.

11  $\cdot$  12